# **Curso Web accesible con XHTML y CSS.**

# **Bloque IV. El Modelo de Cajas.**

## Cursos Thales CICA Web 2006. Curso WEBCSS

A. Gámez, L.M. Marín, F. Mesa & S. Fandiño

## **El modelo de cajas**

## **Índice del bloque IV**

- 1.Elementos de una caja
- 2. Medidas y unidades.
- 3. Propiedades del margen
- 4. Propiedades del relleno
- 5. Propiedades del borde

## **El modelo de cajas**

### **1. Elementos de una caja**

Desde el punto de vista de una hoja de estilos, todo elemento html, y los elementos que lo componen son cajas. El modelo de caja de CSS describe las cajas rectangulares que son generadas por los elementos. Cada elemento genera una caja que actúa como bloque de contención de las cajas generadas subsecuentemente.

Cualquier elemento de una página web está contenido en una "caja" rectangular. Esta caja puede tener:

- un borde visible (que se define mediante la propiedad border)
- un margen transparente exterior al borde (que se define mediante la propiedad margin)
- un relleno transparente entre el borde y el elemento (que se define mediante la propiedad padding)

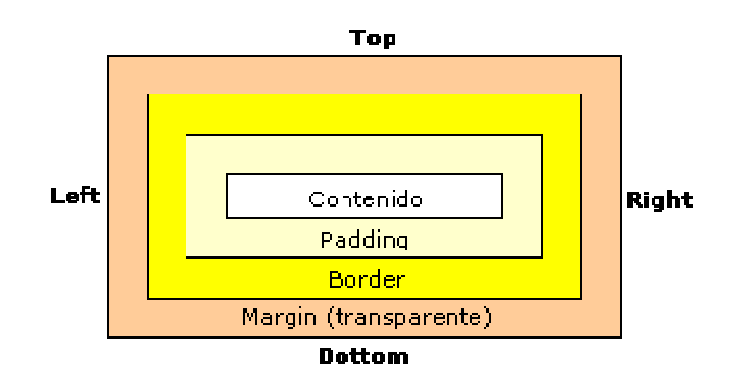

Dentro de la caja está el contenido en sí del elemento (texto o gráfico). Si nos fijamos en la figura, vemos que la anchura y la altura del elemento no coinciden con la anchura y la altura que luego vemos en pantalla, porque al ancho del elemento hay que añadirle luego el ancho de "relleno" y el ancho del borde que se representan en pantalla. El margen es la separación que hay entre el elemento y los elementos adyacentes (verticales u horizontales).

Este modelo de caja es el que permite, por ejemplo, que cualquier elementos de la página pueda recibir todas de las propiedades definidas en CSS. Por eso, a diferencia de lo que sucede con HTML, todos los elementos pueden tener una imagen de fondo o un borde (sin necesidad de usar una tabla para eso); también es posible darle una ubicación precisa a cualquier elemento dentro de la página, ya sea con respecto a la pantalla o a otros elementos. Mejor aún, nos da la posibilidad de usar un lenguaje como JavaScript para conseguir efectos muy interesantes modificando las propiedades de las cajas (moverlas de su posición, mostrarlas o esconderlas, cambiar su tamaño, etc.).

#### Curso WEBCSS. Curso Web accesible con XHTML y CSS. Bloque IV. El Modelo de Cajas. Pag. 3 de 16.

Las áreas de padding, border y margin se dividen en cuatro segmentos: top (superior), bottom (inferior), left (izquierdo) y right (derecho). De este modo podemos distinguir border-left, border-right, border-top y border-bottom (lo mismo para padding y margin).

De acuerdo con las especificaciones de la W3C, cuando asignamos un ancho o un alto a un bloque de CSS, estas medidas se refieren al área del contenido del bloque. Los rellenos, los bordes y los márgenes son un añadido al total del ancho.

El problema consiste en que los Internet Explorer anteriores a la versión 6 utilizan un modelo de caja distinto. En el modelo que utiliza IE hasta la versión 5 incluyen dentro del width tanto el relleno, como los bordes y el margen.

Es decir según la especificación, la caja tiene un tamaño y a ese tamaño hay que *añadirle* el tamaño del relleno, del borde y del margen. En cambio en Explorer la caja tiene un tamaño y a ese tamaño hay que *restarle* el tamaño del relleno, del borde y del margen.

En las siguientes secciones veremos cómo especificar los distintos valores de márgenes, bordes y rellenos.

## **2. Medidas y unidades.**

En las siguientes secciones veremos cómo especificar los distintos valores de márgenes, bordes y rellenos, pero en primer lugar veremos una descripción del tipo de medidas a utilizar.

En una página web o en una hoja de estilo se pueden definir las distancias o tamaños como porcentajes o como valores numéricos (absolutos o relativos).

Los porcentajes se escriben con el símbolo de porcentaje pegado al valor numérico (sin espacio entre ellos). Por ejemplo: 100%, 50%, etc. Los valores de porcentaje son relativos a otros, tal como están definidos en cada propiedad.

Los valores numéricos pueden ser positivos o negativos, enteros o decimales (por supuesto, utilizando el punto como separador de las partes entera y decimal). Las unidades deben ir pegadas a los valores numéricos (sin espacio entre ellos). Pueden utilizarse unidades absolutas o relativas.

Las unidades relativas disponibles son:

- **em**: el tamaño de la fuente actual
- **ex**: la altura de la letra x de la fuente actual
- **px**: pixeles de la pantalla

Las unidades absolutas disponibles son:

- **cm**: centímetros
- **mm**: milímetros
- **in**: pulgadas  $(1\text{in} = 2.54\text{cm} = 25.4\text{mm})$
- **pc**: picas, la sexta parte de una pulgada (1in = 6pc)

• **pt**: puntos, la doceava parte de una pica, es decir, la 72ava parte de una pulgada (1in =  $6pc = 72pt$ )

Usando unidades absolutas, los valores especificados se respetarán aunque el usuario cambie el tamaño de la ventana, o la resolución de pantalla o el tamaño del texto. Esto puede dar lugar a situaciones en las que por ejemplo un margen sea mucho mayor que el tamaño del texto.

Si se usan unidades relativas hay que tener en cuenta algunos detalles. Las unidades **em** y **ex** dependen del tipo de letra utilizado, por lo que si el usuario cambia el tamaño de texto en su navegador, la distancia aumentará o disminuirá proporcionalmente. En cambio, no se cambiará al modificar el tamaño de la ventana.

Una distancia definida en **px** no cambia si el usuario cambia el tamaño de texto en su navegador o si el usuario cambia el tamaño de la ventana del navegador (aunque sí que cambia si el usuario cambia la resolución de la pantalla).

Una distancia (horizontal) definida en porcentaje (%) es proporcional al tamaño de la ventana, por lo que si el usuario cambia el tamaño de la ventana del navegador, la distancia aumentará o disminuirá proporcionalmente.

Recuerda que un valor de longitud se forma por un signo + o - opcional, seguido de un número y de una abreviación de dos letras que indica la unidad. No hay espacios en un valor de longitud; por ej., 1.3 em no es un valor de longitud válido, pero 1.3em si lo es. Una longitud de 0 no necesita las dos letras para identificar la unidad.

### **3. Propiedades del margen**

El margen de un elemento es el espacio transparente situado alrededor del borde del elemento, independientemente de que el borde sea o no visible. El margen es la separación que hay entre el elemento y los elementos adyacentes (verticales u horizontales).

El margin se divide en cuatro segmentos: top (superior), bottom (inferior), left (izquierdo) y right (derecho). De este modo podemos distinguir margin-left, marginright, margin-top y margin-bottom.

#### **Margen superior: margin-top**

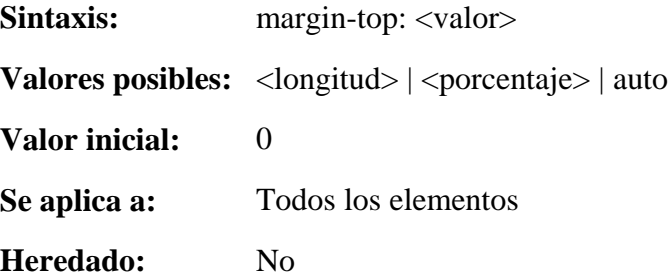

La propiedad **margin-top** establece el margen superior de un elemento especificando una longitud o un porcentaje. Los valores en porcentaje se refieren al ancho del elemento padre. Se permiten márgenes negativos.

Por ejemplo, la siguiente regla eliminaría el margen superior de un documento:

body { margin-top: 0 }

#### **Margen derecho: margin-right**

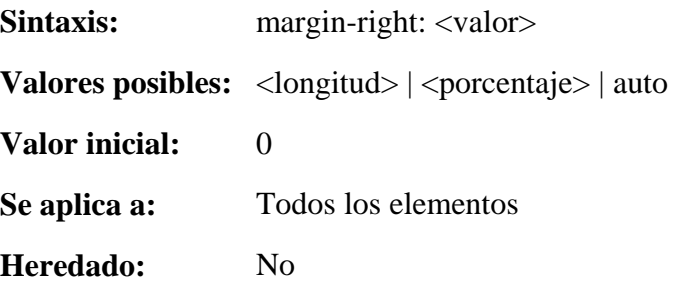

La propiedad **margin-right** establece el margen derecho de un elemento especificando una longitud o un porcentaje. Los valores en porcentaje se refieren al ancho del elemento padre. Se permiten márgenes negativos.

Por ejemplo:

p.estrecho { margin-right: 50% }

#### **Margen inferior: margin-bottom**

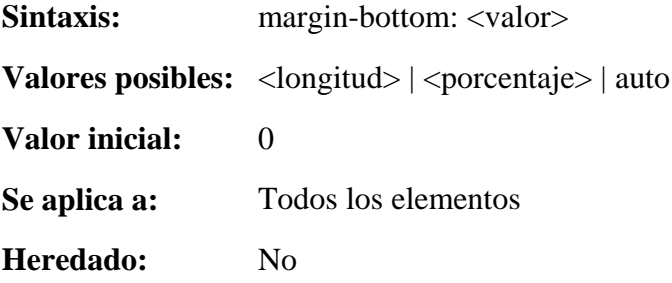

La propiedad **margin-bottom** establece el margen inferior de un elemento especificando una longitud o un porcentaje. Los valores en porcentaje se refieren al ancho del elemento padre. Se permiten márgenes negativos.

#### **Margen izquierdo: margin-left**

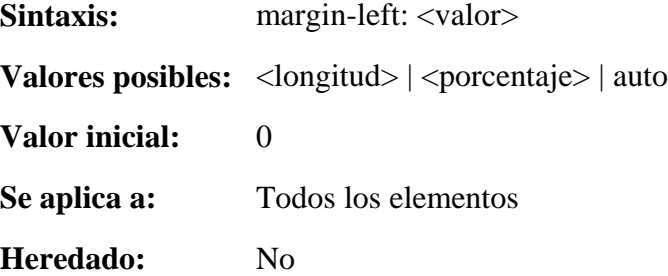

La propiedad **margin-left** establece el margen izquierdo de un elemento especificando una longitud o un porcentaje. Los valores en porcentaje se refieren al ancho del elemento padre. Se permiten márgenes negativos.

#### **Especificar todos los márgenes: margin**

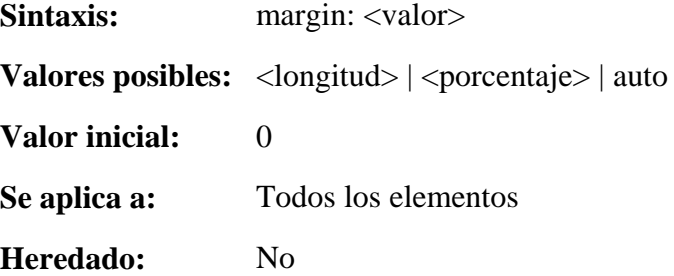

La propiedad **margin** establece los márgenes de un elemento especificando entre uno y cuatro valores, donde cada valor es una longitud, un porcentaje o auto. Los

valores en porcentaje se refieren al ancho del elemento padre. Se permiten márgenes negativos.

En la propiedad **margin** se puede indicar de uno a cuatro valores, que se interpretan de la siguiente manera:

• 1 valor: este valor se aplica a los cuatro lados

• 2 valores: el primer valor se aplica a los lados inferior y superior y el segundo a los lados derecho e izquierdo

• 3 valores: el primer valor se aplica al lado superior, el segundo a los lados derecho e izquierdo y el tercer valor al lado inferior

• 4 valores: el primer valor se aplica al lado superior, el segundo al lado derecho, el tercer valor al lado inferior y el cuarto al lado izquierdo

Por ejemplo:

```
p.tipo1 {margin: 2em} /* todos los márgenes en 
2em */ 
p.tipo2 {margin: 1em 2em} /* top y bottom = 1em,
right y left = 2em * /p.tipo3 {margin: 1em 2em 3em} /* top=1em, right=2em, 
bottom=3em, left=2em */
```
El ejemplo anterior es equivalente a:

```
p.tipo1 { 
          margin-top: 2em; 
          margin-right: 2em; 
          margin-bottom: 2em; 
          margin-left: 2em; 
 } 
p.tipo2 { 
          margin-top: 1em; 
          margin-right: 2em; 
          margin-bottom: 1em; 
          margin-left: 2em; 
          } 
p.tipo3 { 
          margin-top: 1em; 
          margin-right: 2em;
```
Curso WEBCSS. Curso Web accesible con XHTML y CSS. Bloque IV. El Modelo de Cajas. Pag. 9 de 16.

```
 margin-bottom: 3em; 
        margin-left: 2em; 
 }
```
#### **Márgenes cerrados**

En CSS2 la expresión márgenes cerrados significa que los márgenes adyacentes (ningún área de relleno o de borde los separa) de dos o más cajas (que pueden estar una al lado de la otra o anidadas) se combinan para formar un solo margen.

#### En CSS2, **los márgenes horizontales nunca se cierran**.

#### **Los márgenes verticales pueden cerrarse entre ciertas cajas:**

• Dos o más márgenes verticales adyacentes de cajas de bloques en el flujo normal se cierran. El ancho del margen resultante es el máximo de los anchos de los márgenes adyacentes. En el caso de márgenes negativos, el máximo absoluto de los márgenes adyacentes negativos es restado del máximo de los márgenes adyacentes positivos. Si no hay ningún margen positivo, el máximo absoluto de los márgenes adyacentes negativos es restado de cero.

• Los márgenes verticales entre una caja flotante y cualquier otra caja no se cierran.

Los márgenes de cajas con posiciones absoluta y relativa no se cierran.

Por ejemplo: dos párrafos consecutivos con márgenes indicados se cerrarán de modo que el margen que se deja entre ellos es el máximo entre el inferior del primero y el superior del segundo.

### **4. Propiedades del relleno**

El relleno de un elemento es la cantidad de espacio entre el borde y el contenido del elemento. Su funcionamiento es muy similar al de los márgenes, aunque aquí no puede haber valores negativos. El margen es el espacio que se pretende fijar por fuera del borde (entre esta caja y las demás) y el relleno es la separación interior entre el borde y el contenido (texto, gráfico,...) del elemento.

El padding se divide en cuatro segmentos: top (superior), bottom (inferior), left (izquierdo) y right (derecho). De este modo podemos distinguir padding-left, paddingright, padding-top y padding-bottom.

#### **Relleno superior: padding-top**

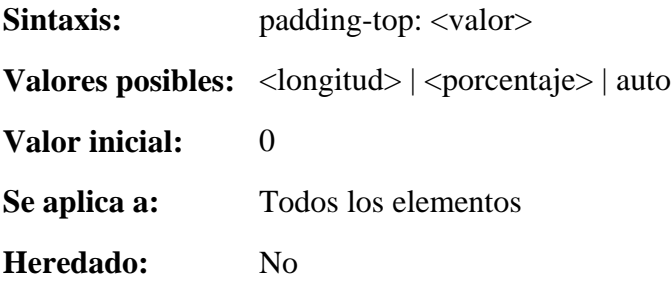

La propiedad **padding-top** establece el relleno superior de un elemento especificando una longitud o un porcentaje. Los valores en porcentaje se refieren al ancho del elemento padre. No se permiten márgenes negativos.

Por ejemplo, la siguiente regla eliminaría el relleno superior de un párrafo:

 $p \{ padding-top: 0 \}$ 

#### **Relleno derecho: padding-right**

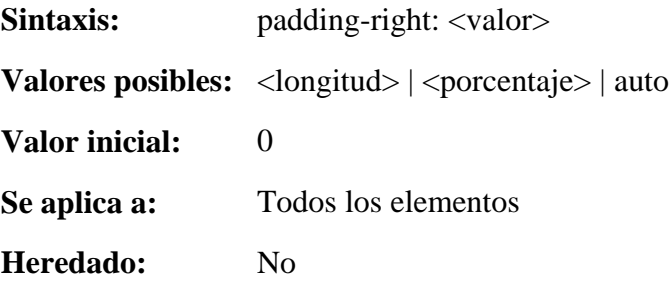

La propiedad **padding-right** establece el relleno derecho de un elemento especificando una longitud o un porcentaje. Los valores en porcentaje se refieren al ancho del elemento padre. No se permiten márgenes negativos.

Por ejemplo:

p.estrecho { padding-right: 50% }

#### **Relleno inferior: padding-bottom**

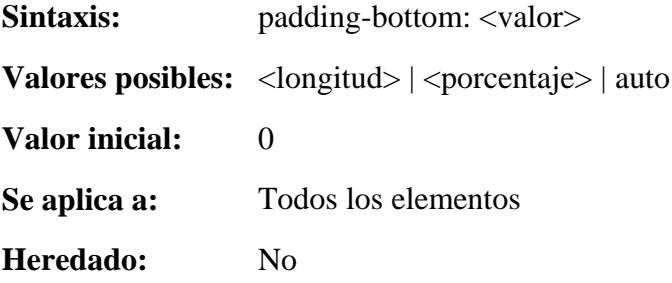

La propiedad **padding-bottom** establece el relleno inferior de un elemento especificando una longitud o un porcentaje. Los valores en porcentaje se refieren al ancho del elemento padre. No se permiten márgenes negativos.

#### **Relleno izquierdo: padding-left**

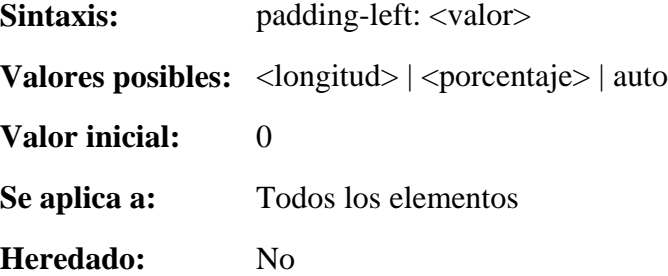

La propiedad **padding-left** establece el relleno izquierdo de un elemento especificando una longitud o un porcentaje. Los valores en porcentaje se refieren al ancho del elemento padre. No se permiten márgenes negativos.

#### **Especificar todos los márgenes: padding**

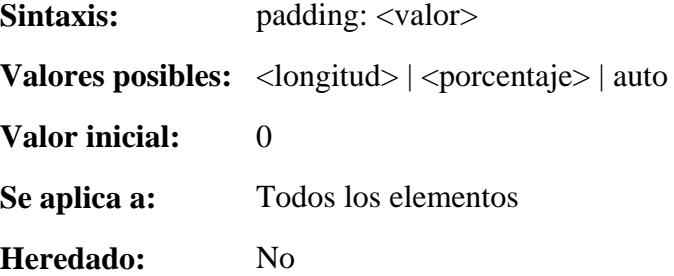

La propiedad **padding** establece los rellenos de un elemento especificando entre uno y cuatro valores, donde cada valor es una longitud, un porcentaje o auto. Los valores en porcentaje se refieren al ancho del elemento padre. No se permiten márgenes negativos.

En la propiedad **padding** se puede indicar de uno a cuatro valores, que se interpretan de la siguiente manera:

• 1 valor: este valor se aplica a los cuatro lados

• 2 valores: el primer valor se aplica a los lados inferior y superior y el segundo a los lados derecho e izquierdo

• 3 valores: el primer valor se aplica al lado superior, el segundo a los lados derecho e izquierdo y el tercer valor al lado inferior

• 4 valores: el primer valor se aplica al lado superior, el segundo al lado derecho, el tercer valor al lado inferior y el cuarto al lado izquierdo

## **5. Propiedades del borde**

Las propiedades del borde especifican el ancho, color y estilo del borde de una caja. Estas propiedades se aplican a todos los elementos.

Por tanto, las propiedades relacionadas con bordes sirven para especificar más detalles que las referidas a márgenes y a rellenos. De los bordes puede especificarse, además de la anchura, el color y el estilo. Por otra parte, lo más frecuente es que todos los bordes de un elemento tengan el mismo tamaño, color y estilo, aunque se permite que sean distintos.

Cada una de las características puede definirse de modo individual o agrupado. Esto hace que existan varias propiedades para indicar los bordes:

• Existe una propiedad general, **border** permite establecer simultáneamente los cuatro bordes (arriba, derecha, abajo e izquierda) de un elemento, definiendo su color, grosor y estilo.

• Las propiedades compuestas **border-top**, **border-right**, **border-bottom** y **border-left** permiten establecer el color, grosor y estilo de cada uno los cuatro bordes laterales.

• La propiedad **border-color** permite establecer el color de los cuatro lados. Se pueden indicar de uno a cuatro valores.

• La propiedad **border-width** permite establecer el grosor de los cuatro lados. Se pueden indicar de uno a cuatro valores.

• La propiedad **border-style** permite establecer el estilo de los cuatro lados. Se pueden indicar de uno a cuatro valores.

• Se puede establecer de forma independiente cada propiedad de cada borde mediante las propiedades

• o **border-top-color**, **border-right-color**, **border-bottom-color** y **border-left-color** para los colores.

o **border-top-width**, **border-right-width**, **border-bottom-width** y **border-left-width** para los tamaños.

o **border-top-style**, **border-right-style**, **border-bottom-style** y **border-left-style** para los estilos.

#### **Estilos de bordes**

Los estilos de bordes se pueden usar en las propiedades individuales **border-topstyle**, **border-right-style**, **border-bottom-style** y **border-left-style** o en la propiedad conjunta **border-style**. También pueden usarse en la parte de descripción del estilo del borde de las propiedades compuestas **border-top**, **border-right**, **border-bottom**, **border-left** o **border**.

Las propiedades del estilo del borde especifican el estilo de la línea del borde de una caja (sólida, doble, punteada, etc.). Puede tomar uno de los siguientes valores:

• **none**: Ningún borde. Este valor fuerza al valor computado de 'borderwidth' a '0'.

• **hidden**: Borde oculto. Es básicamente igual a 'none', excepto en términos de resolución de conflictos de bordes para los elementos de tabla. En el caso de las tablas en modo colapsado, hidden oculta el borde independientemente del borde de la casilla contigua y none sólo lo oculta si la casilla contigua tampoco tiene borde.

- dotted: El borde es una serie de puntos.
- **dashed**: El borde es una serie de pequeños segmentos de línea.
- **solid**: El borde es una línea continua.
- **double**: El borde son dos líneas sólidas.
- **groove** El borde aparece como si estuviese tallado en el lienzo.

• **ridge**: Lo opuesto a 'grove': el borde parece que estuviera sobresaliendo del lienzo.

• **inset**: El borde hace que toda la caja aparezca como si estuviera empotrada en el lienzo.

• **outset**: Lo opuesto a 'inset': el borde hace que toda la caja parezca sobresalir del lienzo.

Todos los bordes son dibujados por encima del fondo de la caja. El color de los bordes con valores de 'groove', 'ridge', 'inset' y 'outset' depende de la propiedad 'color' del elemento.

#### **Ancho del borde**

Los anchos del borde se pueden usar en las propiedades individuales **border-topwidth**, **border-right-width**, **border-bottom-width** y **border-left-width** o en la propiedad conjunta **border-width**. También pueden usarse en la parte de descripción del ancho del borde de las propiedades compuestas **border-top**, **border-right**, **borderbottom**, **border-left** o **border**.

A la hora de indicar el ancho del borde, se puede seleccionar uno de los siguientes valores:

- **thin**: Un borde fino.
- **medium**: Un borde mediano.
- **thick**: Un borde grueso.

• **<medida>**: Se indica el valor explícito, en las unidades deseadas, del borde. Las dimensiones del borde explícitas no pueden ser negativas.

La interpretación de los primeros tres valores depende de la aplicación del usuario. Sin embargo, se debe mantener la relación de orden entre ellos. Es decir, el borde thon siempre será más fino que el borde medium, y éste lo será que el borde thick.

#### **Color del borde**

Los colores de bordes se pueden usar en las propiedades individuales **border-topcolor**, **border-right-color**, **border-bottom-color** y **border-left-color** o en la propiedad conjunta **border-color**. También pueden usarse en la parte de descripción del color del borde de las propiedades compuestas **border-top**, **border-right**, **border-bottom**, **border-left** o **border**.

Curso WEBCSS. Curso Web accesible con XHTML y CSS. Bloque IV. El Modelo de Cajas. Pag. 15 de 16.

El color del elemento puede especificarse indicando su código rgb o su nombre. También puede indicarse la opción **transparent**, con lo cual el borde es transparente (no obstante, puede tener grosor). Si el color del borde de un elemento no es especificado, el navegador toma el valor de la propiedad 'color' del elemento para el color del borde.

#### **La propiedad compuesta border**

Como se ha indicado anteriormente, lo más usual es que los cuatro lados del borde tenga las mismas características de ancho, color y estilo. Por ello, la manera más directa de definir las propiedades del borde es usando la propiedad compuesta **border**.

La propiedad compuesta **border** permite establecer simultáneamente los cuatro bordes (arriba, derecha, abajo e izquierda) de un elemento, definiendo definiendo su color, grosor y estilo.

Las tres características del borde se pueden escribir en cualquier orden.

p { border: red 3px solid; }

#### **Las propiedades compuestas border-top, border-right, border-bottom y border-left**

Las propiedades compuestas **border-top**, **border-right**, **border-bottom** y **borderleft** permiten establecer de forma independiente los cuatro bordes (arriba, derecha, abajo e izquierda, respectivamente) de un elemento, definiendo su color, su grosor y su estilo. Se pueden escribir las tres características de cada borde en cualquier orden. Se puede definir uno, dos, tres o cuatro bordes.

p { border-left: red 3px solid; }

El párrafo del ejemplo anterior sólo tendría borde a la izquierda.

Esto es un párrafo con borde izquierdo.

```
p { border-top: black 3px dashed; 
border-left: red 3px solid; }
```
El párrafo del ejemplo anterior sólo tendría bordes a la izquierda y arriba. Además serían de distinto tipo.

```
Esto es un párrafo con borde izquierdo sólido rojo y borde superior rayado negro. 
p { border-top: black 3px dashed; 
border-bottom: blue 5px dotted; 
border-left: red 3px solid; }
```
El párrafo del ejemplo anterior tendría bordes a la izquierda, arriba y abajo.

Curso WEBCSS. Curso Web accesible con XHTML y CSS. Bloque IV. El Modelo de Cajas. Pag. 16 de 16.

Esto es un párrafo con borde izquierdo sólido rojo, borde superior rayado negro y borde inferior punteado azul. <u>...........................</u> p { border-top: black 3px dashed; border-right: green 5px double; border-bottom: blue 5px dotted; border-left: red 3px solid; }

El párrafo del ejemplo anterior tendría bordes a la izquierda, arriba y abajo.

Esto es un párrafo con borde izquierdo sólido rojo, borde derecho doble verde, borde superior rayado negro y borde inferior punteado azul.

#### **Las propiedades border-color, border-width y border-style**

La propiedad **border-color** permite establecer el color de los cuatro lados. La propiedad **border-width** permite establecer el grosor de los cuatro lados. La propiedad **border-style** permite establecer el estilo de los cuatro lados. En cada una de ellas Se pueden indicar de uno a cuatro valores, que se interpretan de la siguiente manera:

• 1 valor: este valor se aplica a los cuatro bordes

• 2 valores: el primer valor se aplica a los bordes inferior y superior y el segundo a los bordes derecho e izquierdo

• 3 valores: el primer valor se aplica al borde superior, el segundo a los bordes derecho e izquierdo y el tercer valor al borde inferior

• 4 valores: el primer valor se aplica al borde superior, el segundo al borde derecho, el tercer valor al borde inferior y el cuarto al borde izquierdo

p { border-color: red blue; border-width: 5px 3px; border-style: dotted solid;}

Con lo que se obtendría un párrafo como el siguiente:

Esto es un párrafo con bordes rojos y azules.

Los profesores de este Curso WebCSS son:

A. Gamez, L.M. Marin, F. Mesa & S. Fandiño